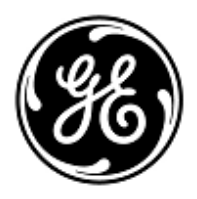

## **PILNE ZAWIADOMIENIE DOTYCZĄCE BEZPIECZEŃSTWA**

GE Healthcare

GE Healthcare Finland Oy Kuortaneenkatu 2 00510 Helsinki, Finland

Znak wewn. GE Healthcare: 36070

piątek, 28 października 2011

Do: Administratorów Szpitala / Kierowników Zarządzania Ryzykiem Pielęgniarek Naczelnych Kierowników Działu Inżynierii Biomedycznej

## DOTYCZY: Restartowanie się monitora B650**CARESCAPETM i potencjalna utrata sygnałów dźwiękowych**

Firma GE Healthcare wykryła w ostatnim czasie potencjalne problemy związane z monitorem B650 CARESCAPE. **Prosimy upewnić się, że wszyscy potencjalni użytkownicy w placówce zostali poinformowani o tym powiadomieniu dotyczącym bezpieczeństwa oraz o zalecanych działaniach.**

**Problem dotyczący bezpieczeństwa** Problem 1: Monitor B650 CARESCAPE może zawieszać się podczas procesu uruchamiania lub wielokrotnie przechodzi przez cykl uruchamiania, co uniemożliwia korzystanie z monitora pacjenta. Taka sytuacja może mieć miejsce podczas włączania monitora przez operatora lub podczas monitoringu pacjenta. **Instrukcje: Należy pilnie obserwować pacjenta lub skorzystać z alternatywnego urządzenia monitorującego.**

> Problem 2: Może nastąpić utrata alarmów dźwiękowych i sygnału QRS na monitorze B650 CARESCAPE w przypadku, gdy

monitor jest podłączony do zewnętrznego systemu informacyjnego lub gromadzenia danych poprzez port USB ORAZ gdy użytkownik odłączy przewód USB od monitora pacjenta. W tej sytuacji monitor nie wyświetli żadnej informacji o braku możliwości wysyłania sygnałów dźwiękowych. Sygnały dźwiękowe zostaną ponownie włączone jedynie po ponownym manualnym uruchomieniu monitora przez operatora.

 *UWAGA: Utrata sygnałów dźwiękowych nie nastąpi po odłączeniu kompatybilnych urządzeń wykorzystujących* 

 *złącza USB, takich jak klawiatura, mysz, czytnik kodów kreskowych lub pilot zdalnego sterowania.*

**Instrukcje: Nie należy odłączać kwestionowanych urządzeń wykorzystujących złącze USB od monitora pacjenta podczas aktywnego monitorowania pacjenta.**

Problem 3: Podczas ustawiania wartości progów alarmowych dla parametrów HR (częstość akcji serca), SpO2 lub ciśnienia przy pomiarze inwazyjnym z poziomu iCentral w sieci S/5 priorytet alarmu na monitorze B850 CARESCAPE dochodzi do automatycznej zmiany poziomu eskalacji na poziom wyjściowy (np. niski w przypadku alarmów dla HR), jeśli priorytet alarmu na monitorze był ustawiony na eskalacyjny. Problem z alarmem nie dotyczy innych parametrów. Problem ten występuje jedynie w przypadku, gdy monitor B650 jest podłączony do sieci S/5 oraz iCentral lub klient iCentral posiada zainstalowaną licencję L-NETM, "Trendy i zarządzanie alarmem".

**Instrukcja: Jeśli licencja L-NETM-00 jest włączona, należy wyłączyć możliwość zmiany progów alarmowych z poziomu iCentral. Ustawianie progów alarmowych należy wyłączyć w iCentral w następujący sposób:**

- Na pulpicie iCentral należy kliknąć symbol narzędzia.
- Wprowadzić nazwę użytkownika i hasło.
- Wybrać zakładkę Alarm Option (Opcje alarmu), aby otworzyć stronę konfiguracji alarmów
- Sprawdzić, czy nie jest zaznaczone pole wyboru Enable alarm limit adjustment (Aktywuj regulację progu alarmowego) i czy wyłączona jest opcja regulacji progu alarmowego z poziomu iCentral

Po tej zmianie nie będzie już możliwe zdalne dostosowywanie progów alarmowych Monitora B650 CARESCAPE z poziomu iCentral.

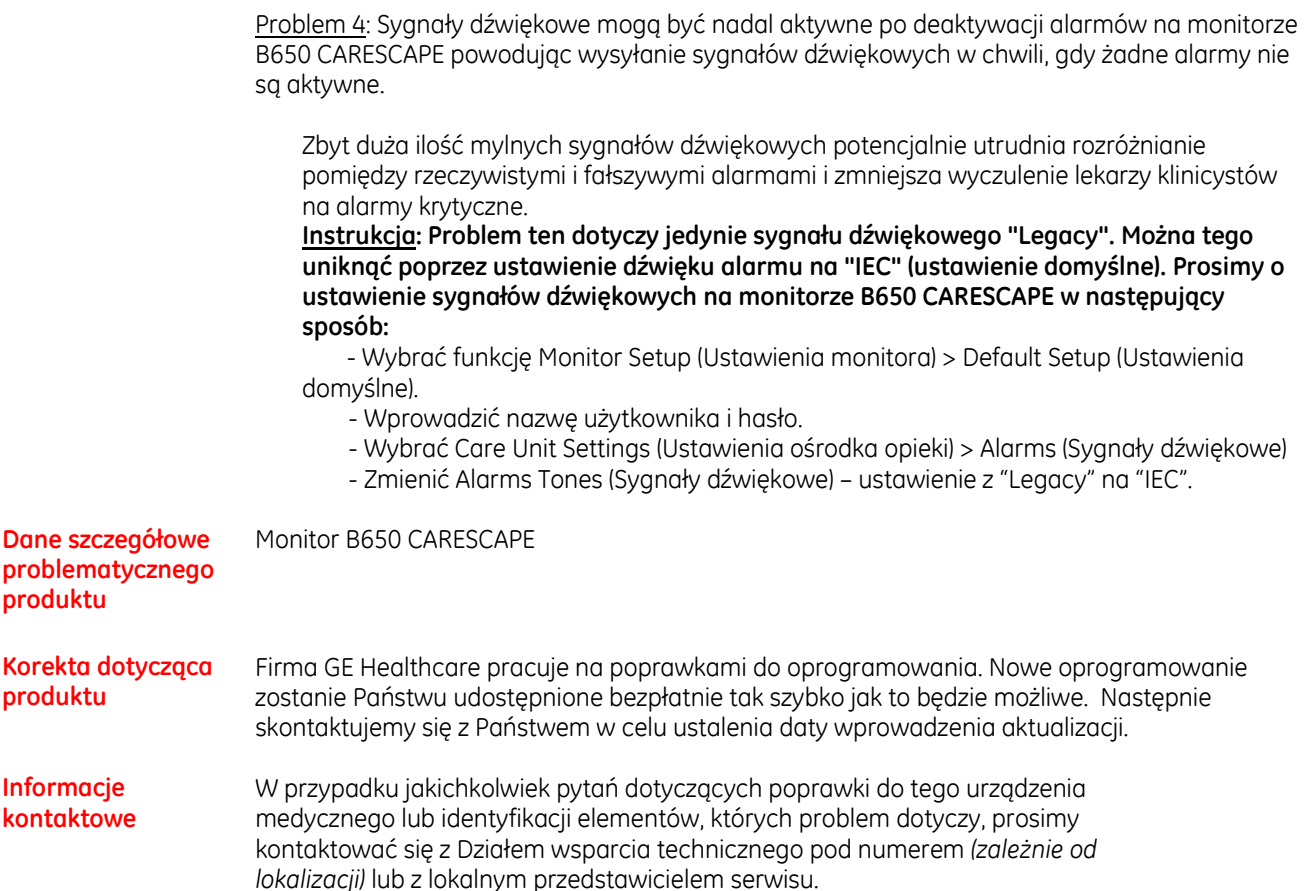

GE Healthcare potwierdza, iż niniejszy dokument został przekazany do wiadomości odpowiednich organów państwowych.

Pragniemy zapewnić, że utrzymanie wysokiego poziomu bezpieczeństwa stanowi dla nas najwyższy priorytet. W przypadku jakichkolwiek pytań, prosimy o natychmiastowy kontakt z PROMED S.A. Warszawa, Krajewskiego 1B (022) 839 19 44.

Dziękujemy!

nis

Senior Executive QARA<br>
GE Healthcare Systems<br>
GE Healthcare GE Healthcare Systems

Wilbent Denner MD, FRCA

James Dennison William Denman, M.D., FRCA